# The Shadows File

**The Final Version 6.0.0 für Windows® XP bis Windows® 11**

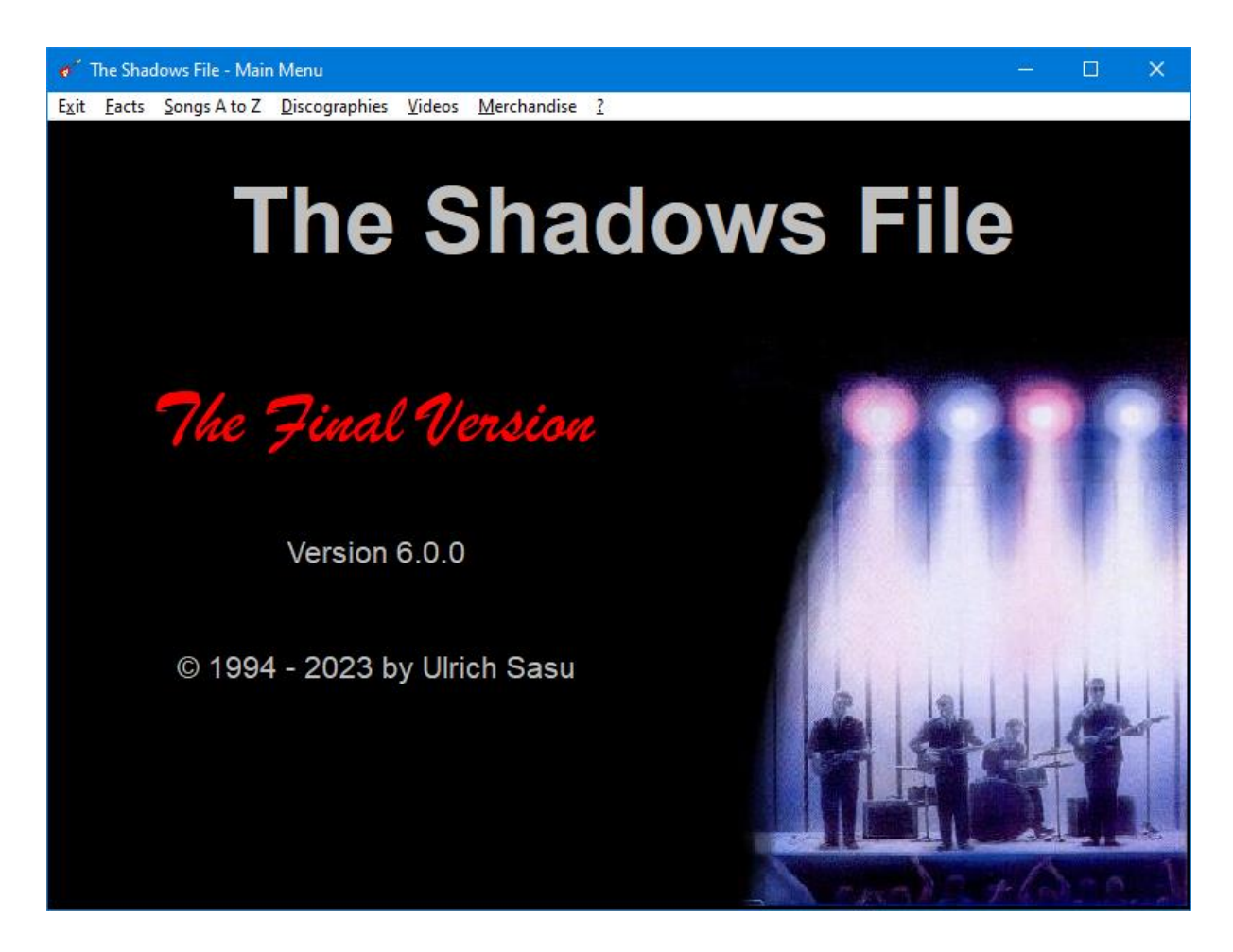

## **Die Entwicklung**

Die erste Version des Computerprogramms *The Shadows File* entstand 1994 noch zu MS-DOS-Zeiten. Sie enthielt auf 7,25"- oder 3,5"-Disketten eine alphabetische Liste aller Tonaufnahmen, welche die Shadows jemals bis zu diesem Zeitpunkt als Gruppe oder als Solisten gemacht hatten sowie solche, bei denen Sie bei anderen Künstlern mitgewirkt hatten. Zu jedem Titel gab es Informationen über Komponisten, beteiligte Musiker, Aufnahmeort und –datum, die ersten Mono- sowie Stereoveröffentlichungen sowie weitere Informationen über Hitparadenerfolge oder Ursprung der Titel, soweit dies bekannt war.

Unter Windows**®** war diese Version nicht mehr lauffähig. Da immer wieder Nachfragen nach einer Windows**®**-kompatiblen Version kamen, erschien 2017 die Version 3.4. Sie umfasste neben einer aktualisierten Titelliste nun auch eine weltweite bebilderte Discografie aller bekannten Schellack- und Vinylveröffentlichung.

Ein Jahr später kam Version 3.5 heraus. Hier waren jetzt auch zusätzlich alle CDs eingezogen. 2019 wurde Version 3.6 um Videoveröffentlichungen sowie Merchandiseprodukte (Pins, Mugs, Konzertprogramme, Notenblätter und -bücher) ergänzt.

## **Der Inhalt der neuen Version**

Die jetzt vorliegende 'finale' Version 6.0.0 hat umfangreiche Erweiterungen erfahren und beinhaltet folgende die nachfolgenden Rubriken.

- **Facts** mit einer Biografie der Band und den verschiedenen Zusammensetzungen
- **Songs A to Z** mit den Unterpunkten
	- o *Drifters/Shadows*: alle Titel, die von der Gruppe jemals aufgenommen wurden
	- o *Shadows with Cliff*: alle Titel, bei denen Cliff Richard von den Shadows/Drifters begleitet wurde.
	- o *Solo Recordings*: alle Titel, die von Mitgliedern der Gruppe unter eigenem Namen eingespielt wurden
	- o *Collaborations*: alle Titel, bei denen Shadowsmitglieder bei Aufnahmen anderer Musiker in irgendeiner Form mitgewirkt haben
	- o *Library Music:* alle Titel, die von Brian Bennett (sowie wenige von Tony Meehan und Hank Marvin) komponiert und als Library Music auf Vinyl/CD veröffentlicht wurden
	- o *Shadows Compositions:* alle Titel, die von Shadowsmitglieder (mit)komponiert wurden. Hier sind auch die Titel enthalten, bei denen anderssprachige Texte hinzugefügt wurden.
- **Discographies** mit den Unterpunkten und in fast allen Fällen vollständig bebildert
	- o *Drifters/Shadows*: alle weltweit als Single, Maxi-Single, EP, LP oder CD erschienen Veröffentlichung
	- o *Shadows with Cliff*: alle englischen und deutschen Veröffenlichungen bei denen Cliff Richard von den Shadows begleitet wurde
	- o *Solo Recordings*: alle weltweit erschienen Aufnahmen aller Formate, die von Mitgliedern der Gruppe unter eigenen Namen erschienen sind
	- o *Collaborations*: Tonträger anderer Musiker, bei denen Shadowsmitglieder mitgewirkt haben. Eine weltweite Vollständigkeit ist hier nicht gegeben
	- o *Shadows Compositions*: Tonträger, die Kompositionen von Shadowsmitgliederm ohne deren Mitwirkung enthalten
- **Videos** weltweite Videografie mit den Formaten
	- o *VHS/VCD*
	- o *CED/Laserdisc*
	- o *DVD*
	- o *bluray*

### • **Merchandise**

- o *Books/Brochures*: Abbildungen und Kurzbeschreibungen von gebundenen und brochierte Publikationen aus England, Deutschland, Frankreich und Italien.
- o *Mugs*: Abbildungen offizielle Kaffee- und Teetassen, die bei Shadows-Konzerten verkauft wurden.
- o *Pins*: Abbildungen offizieller Anstecknadeln und Schlüsselanhänger wie sie bei Shadows-Konzerten verkauft wurden
- o *Programs*: Abbildungen offizieller Konzertprogramme von 1958 bis 2012
- o *Sheet Music*: Abbildungen von Notenblättern aus 14 verschiedenen Ländern
- o *Songbooks*: Abbildungen von Notensammlungen aus 8 Ländern

## **Der Start**

Der ShadowsFile benötigt Windows® als Betriebssystem. Das Programm wurde unter Windows® XP, Vista, 7, 8, 10 und 11 ohne Probleme getestet.

Da DVD-Laufwerke nicht mehr zur Standardausstattung von Computern zählen, ist Version 6.0 nur noch auf einem USB-Stick erhältlich. Auf dem Stick liegt das Programm in compilierter Form vor. Es kann direkt vom Stick durch einen Doppelklick auf die Datei **ShadowsFile(.exe)** im Hauptverzeichnis **Version 6-0-0** gestartet werden.

Da der Datentransfer über eine USB-Schnittstelle nicht die schnellste ist, empfiehlt es sich den Ordner **Version 6-0-0** mitsamt seinem Unterordner **pics** vom Stick auf die Festplatte des Computers zu verlagern. Der Programmstart erfolgt dann analog von dort.

## **Die Benutzung des** *Shadows File*

Nach dem Start wird das Hauptmenü des Programms angezeigt:

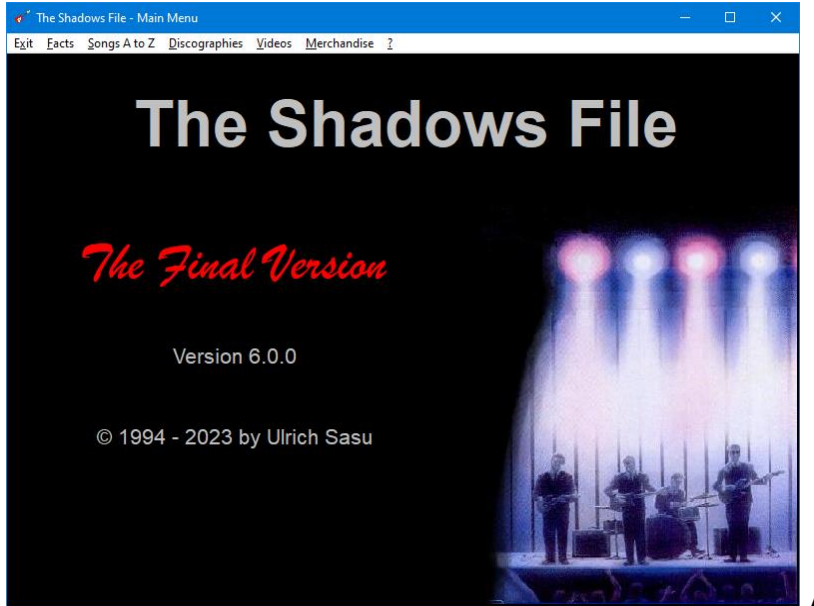

**Abb. 1**

**Facts** liefert die Biografie der Shadows sowie die Bandzusammensetzungen im Verlauf der 50 Jahre ihres Bestehens:

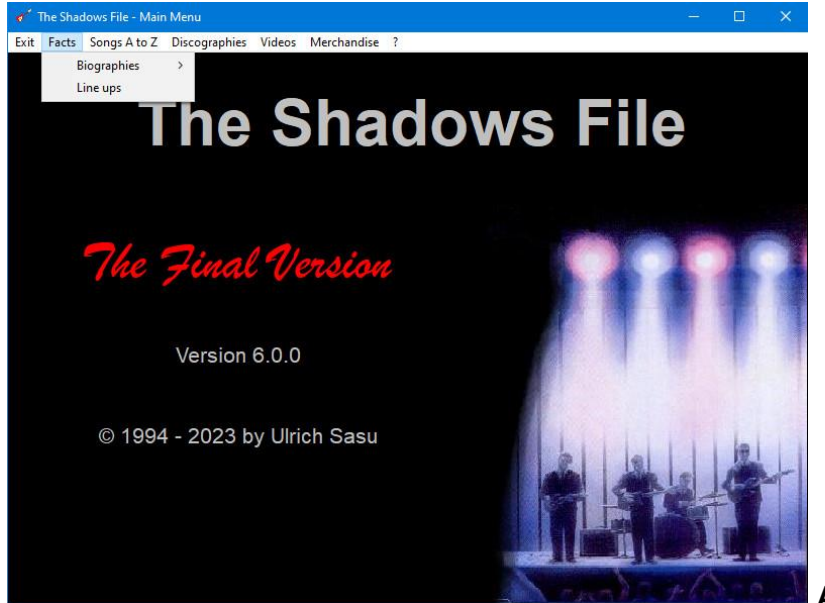

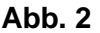

#### **Songs A to Z**

Wird im Hauptmenü der Punkt **Songs A to Z** ausgewählt, so werden sechs Unterpunkte aufgezeigt, von denen einer ausgewählt werden kann

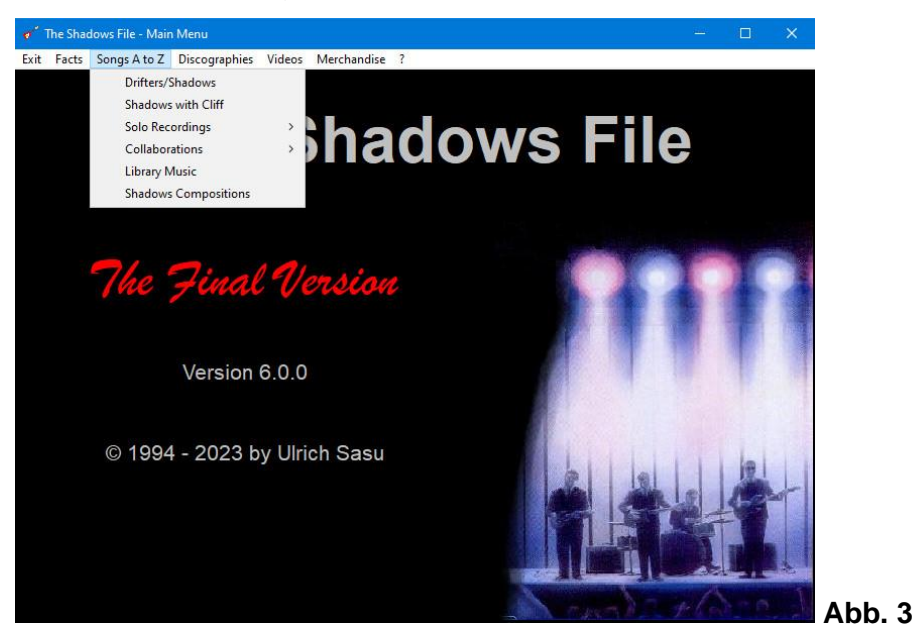

Beim Untermenü *Drifters/Shadows* erhält man dann z.B. die nachfolgende Darstellung:

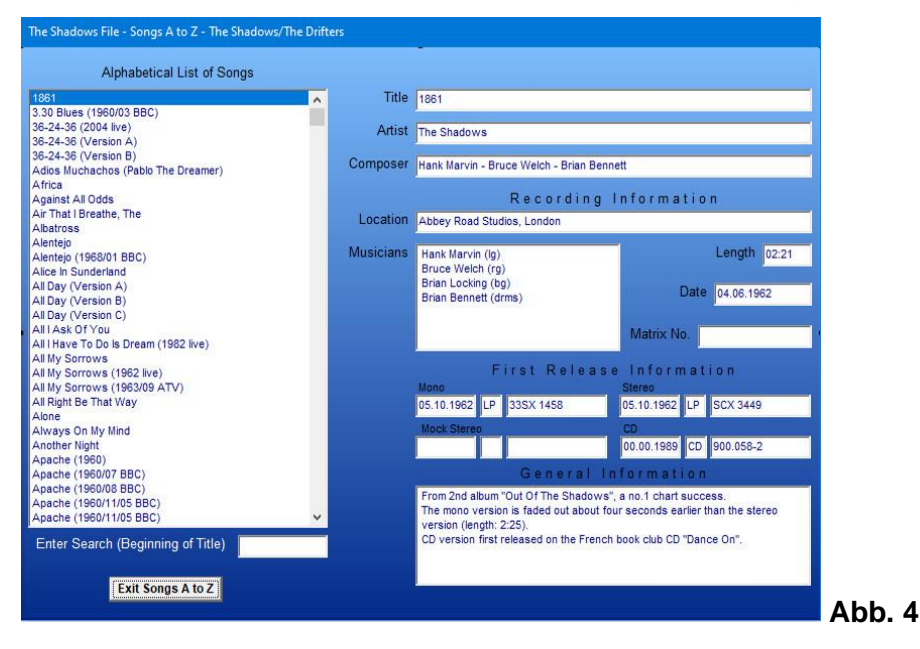

Alle Titel, die von den Shadows bzw. Drifters jemals unter ihrem Namen aufgenommen wurden, sind in der Liste links in alphabetischer Reihenfolge aufgeführt. Führende Artikel wie 'The', 'A' oder 'An' sind hinten angesetzt.

Der erste Titel der Liste ist bereits ausgewählt und die Details sind rechts aufgeführt.

In der Box 'General Information' sind Informationen aufgeführt wie das Ursprungsmedium, Hitparadenerfolge (bezogen auf England), Herkunft der Komposition, erste CD-Veröffentlichung usw. Darüber stehen Veröffentlichungsdatum, -medium und dessen Katalognummer, getrennt für Mono-, Stereo- und CD-Aufnahmen.

In der links stehenden Titelliste kann jeder Titel mit einem Mausklick zu Darstellung ausgewählt werden. Komfortabler ist das Suchfeld unterhalb der Liste. Trägt man hier den zu suchenden Titel ein, so wird nach jedem eingegebenen Buchstaben ein Vergleich mit der Titelliste vorgenommen. Daher reicht es gewöhnlich aus, nur die ersten paar Buchstaben (Groß- oder Kleinschreibung ohne Bedeutung) einzugeben:

Die Songliste kann durch Anklicken des *Exit Songs A to Z* Buttons verlassen werden.

Die Katalognummern sind mit der Diskografie vernetzt. Ein Doppelklick auf eines der belegten Katalognummerfelder öffnet ein neues Fenster, das die Grundinformationen über die angesprochene Platte/CD wiedergibt:

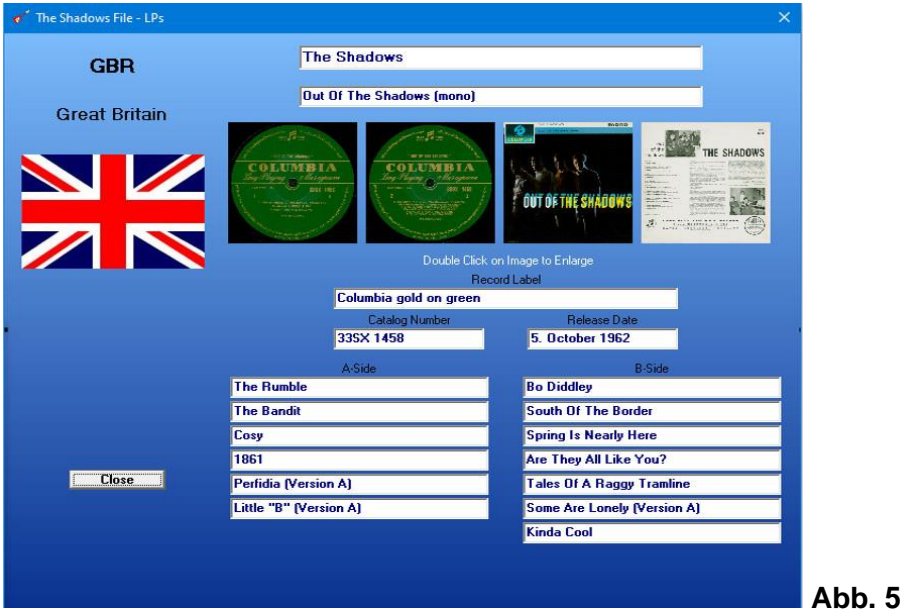

Ein Doppelklick auf eines der Bilder führt zu einer Vergrößerung des Bildes:

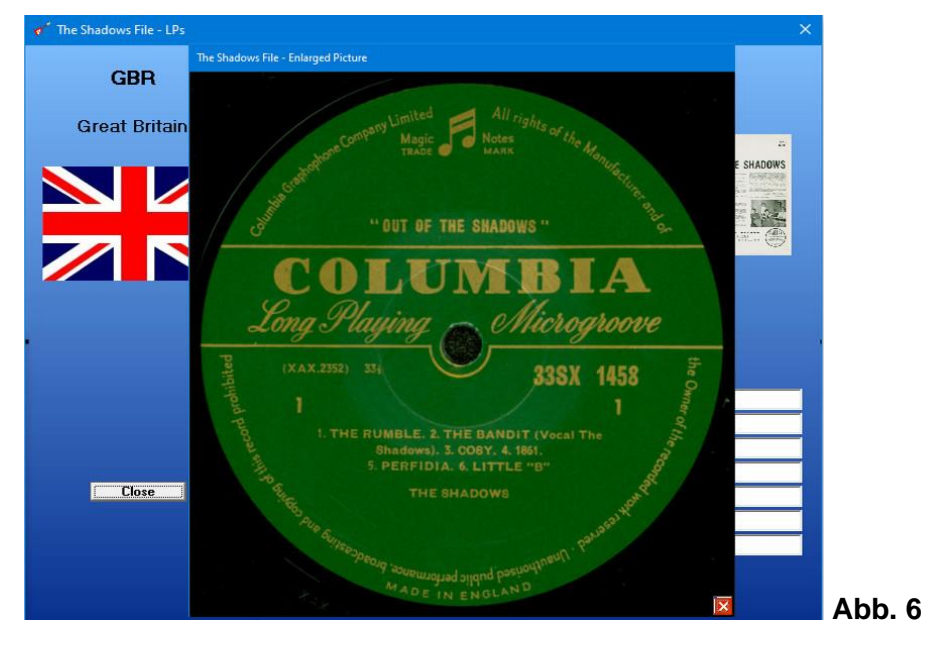

Durch Anklicken des roten Kreuzes rechts unten bzw. des Close-Buttons werden diese Fenster wieder geschlossen.

Bei den anderen Unterpunkten des Menüs **Songs A to Z** ist die gleiche Struktur gegeben. Lediglich bei den Unterpunkten Solo Recordings und Collaborations sind können vor der Anzeige die jeweiligen Shadowsmitglieder oder auch alle Einträge ausgewahlt werden. Den Unterpunkten sind unterschiedliche Hintergrundfarben zugeordnet:

Drifters/Shadows – blau Shadows with Cliff – türkis Solo Recordings – grün Collaborations – beige Library Music – grau Compositions – rot Diese Farbzuordnung ist auch in den weiteren Teilen des Programms gültig.

#### **Diskographies**

Bei **Discographies** werden zunächst die gleichen Unterpunkte angezeigt wie bei den Songs A to Z. Auch hier sind bei den Punkten Solo Recordings und Collaborations die Interpreten auszuwählen. klappt ein Auswahlmenü auf, in dem zunächst das Medium und danach das Land auszuwählen ist, für das die Diskografie angezeigt werden soll.

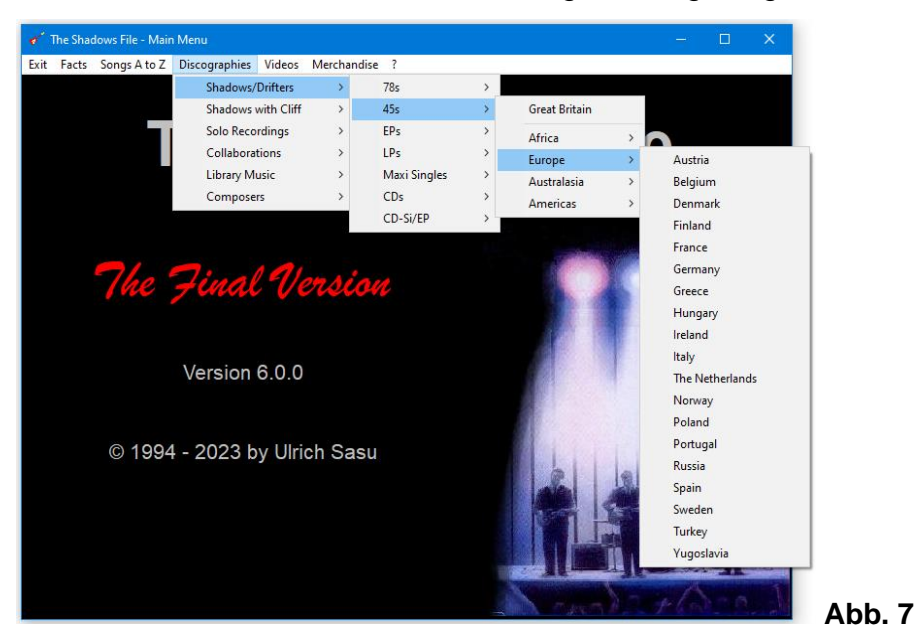

Im darauf erscheinenden Fenster befindet sich links eine Auswahlliste mit den Katalognummern der Platten. Der erste Eintrag ist automatisch ausgewählt, und im restlichen Teil des Fensters werden alle weiteren Daten dieser Platte einschließlich verkleinerter Abbildungen von Label und Hülle angezeigt.

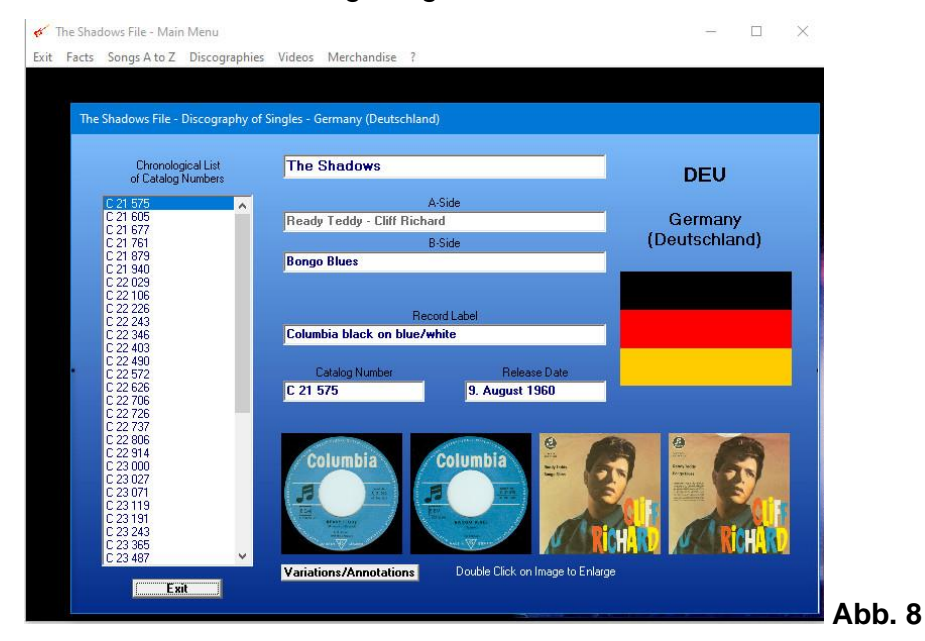

In der Liste links kann die jeweils gewünschte Platte durch Anklicken ausgewählt werden. Die Darstellung rechts ändert sich entsprechend.

Dieser Teil der Diskografie wird mit dem Exit-Knopf links unten verlassen.

Ein Doppelklick auf eine der Abbildungen öffnet eine vergrößerte Abbildung, welche mit dem Kreuz unten recht wieder geschlossen werden kann:

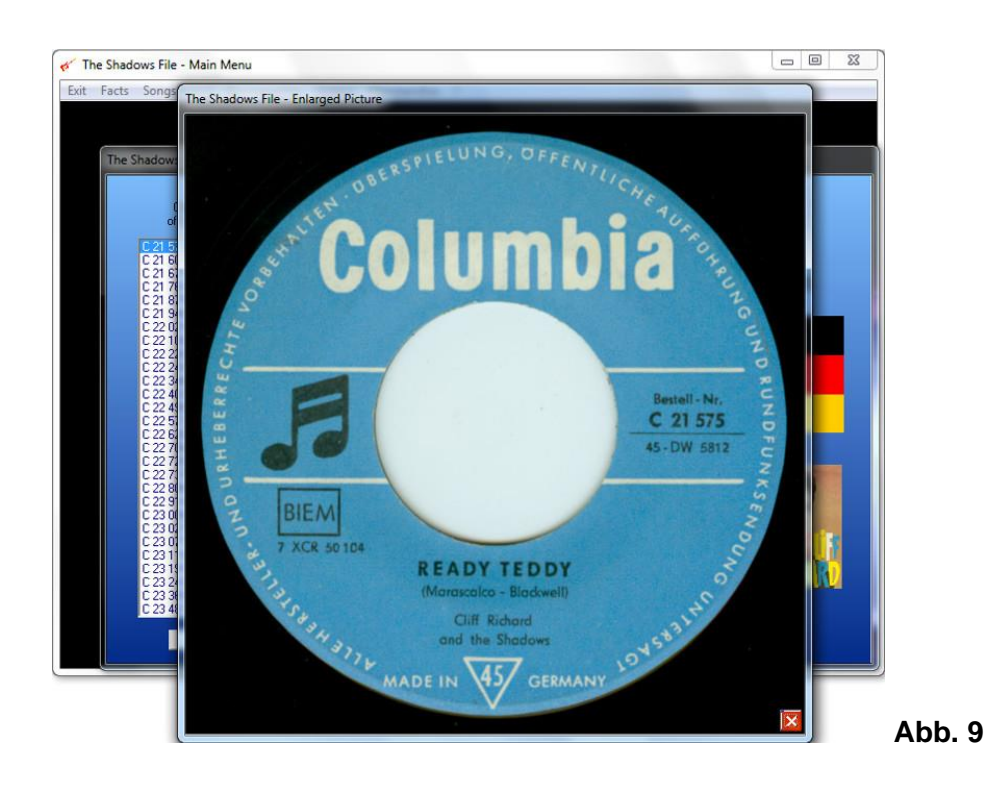

Falls zu der ausgewählten Platte Alternativen oder Anmerkungen existieren, ist unter dem linken Labelfoto der Button **Variations/Annotations** sichtbar (siehe Abb. 8). Ein Klick hierauf öffnet ein Fenster, in dem mit den Pfeilen rechts bzw. links unten durch die Alternativen geblättert werden kann. Hier ist das zweite Bild sichtbar:

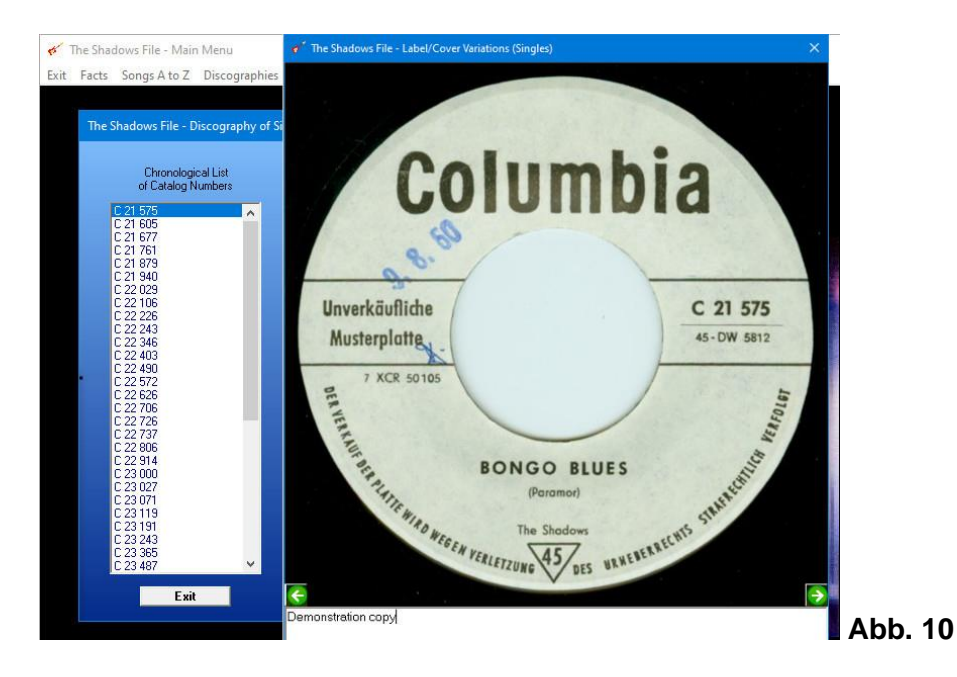

Ein Doppelklick auf einen der Songtitel öffnet ein weiteres Fenster, sofern es sich bei dem Titel um eine in dieser Rubrik relevante Aufnahme handelt. Hier werden detaillierte Informationen zu diesem Song dargestellt. Eine detaillierte Beschreibung findet sich im Abschnitt unter *Songs A to Z*:

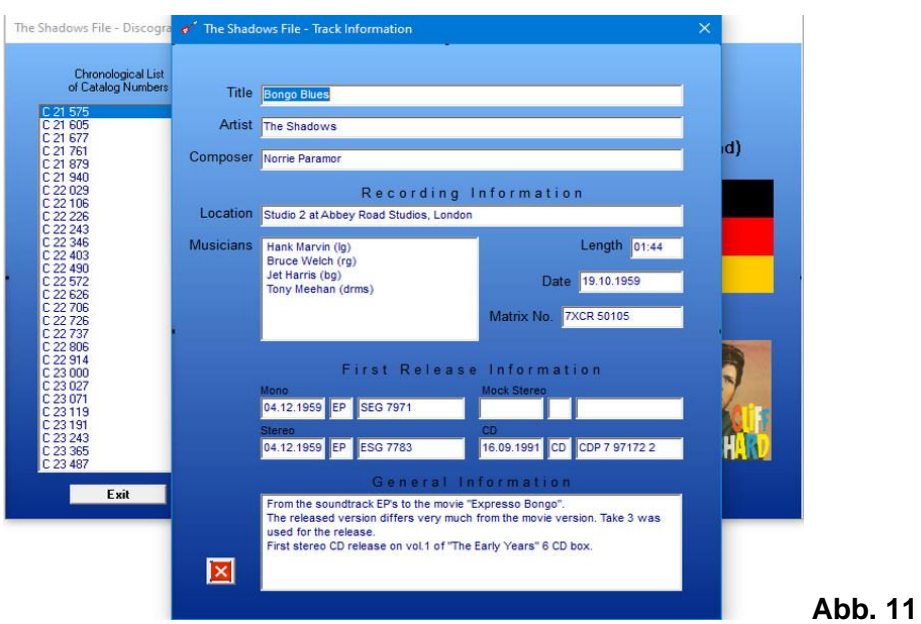

Dieses Fenster ist mit dem roten Knopf unten links zu schließen.

Das Programm ist für die anderen Tonträgerformate analog zu den hier dargestellten Singles aufgebaut.

#### **Videos**

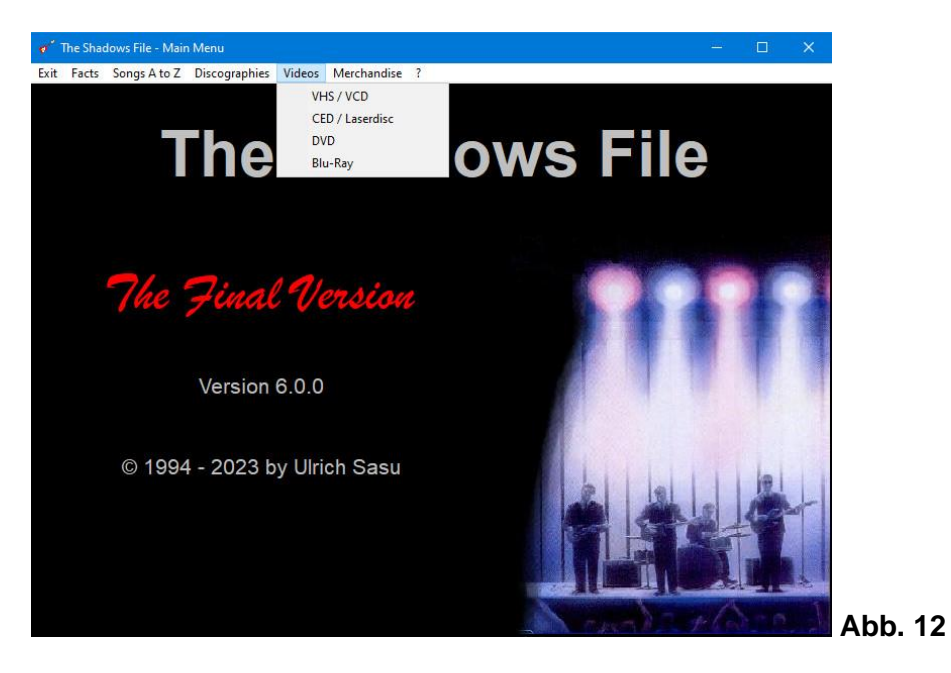

Im Hauptmenüpunkt **Videos** können die vier Kategorien **VHS/VCD**, **CED/Laserdisc**, **DVD** und **BluRay** ausgewählt werden.

Die Darstellung ist auch hier ähnlich wie bei den Discografien. Links befindet sich das Listenfeld mit den Datenträgern in chronologischer Reihenfolge des gespeicherten Materials. Unten rechts ist ein scrollbares Feld mit weiteren Informationen zu diesem Video:

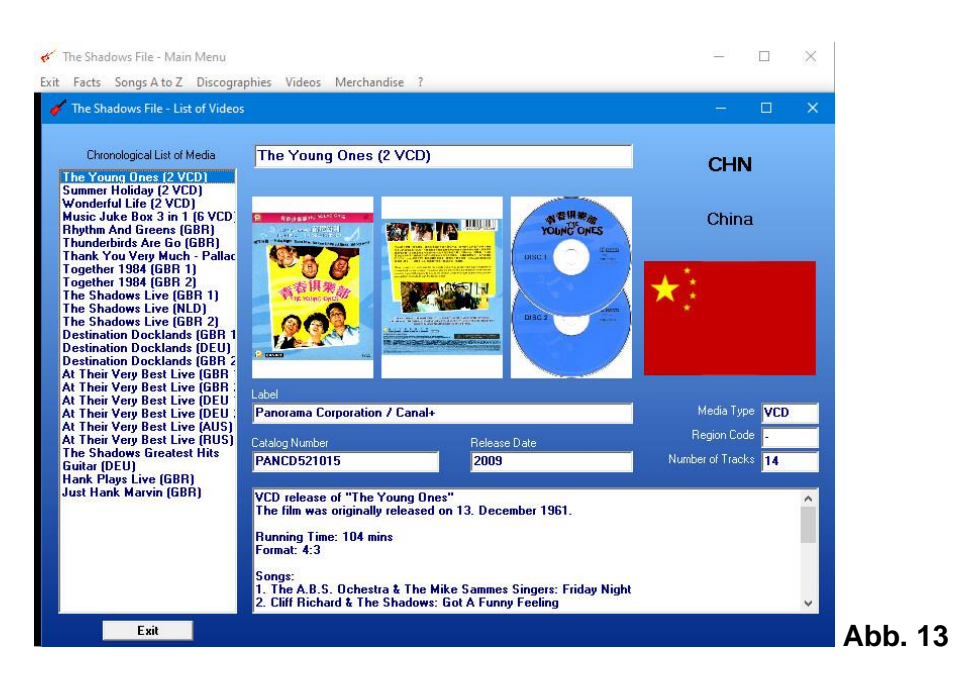

Wie in den anderen Teilen des Programms können auch hier die Abbildungen mit einem Doppelklick auf das Bild vergrößert werden.

#### **Merchandise**

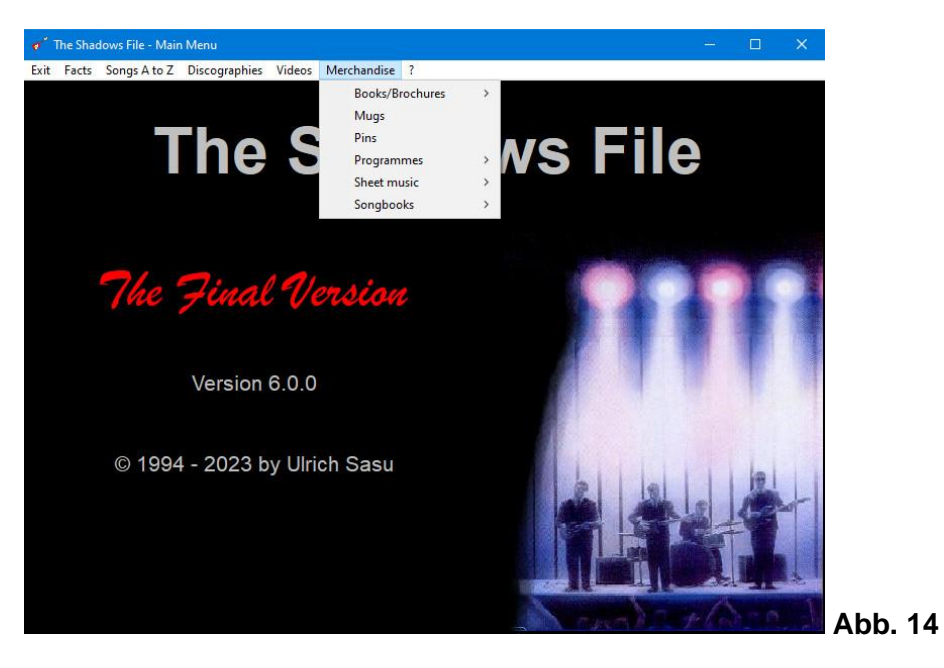

In der Rubrik **Merchandise** sind Artikel aufgeführt, die offiziell im Handel oder auf Konzerten erworben werden konnten: **Books/Brochures** (Bücher und Broschüren), **Mugs** (Bechertassen), **Pins** (Anstecknadeln), **Concert Programs** (Konzertprogramme), **Sheet Music** (Notenblätter) und **Songbooks**.

Dabei wurden auch Artikel mit erfasst, die sich lediglich auf einzelne Mitglieder der Shadows beziehen.

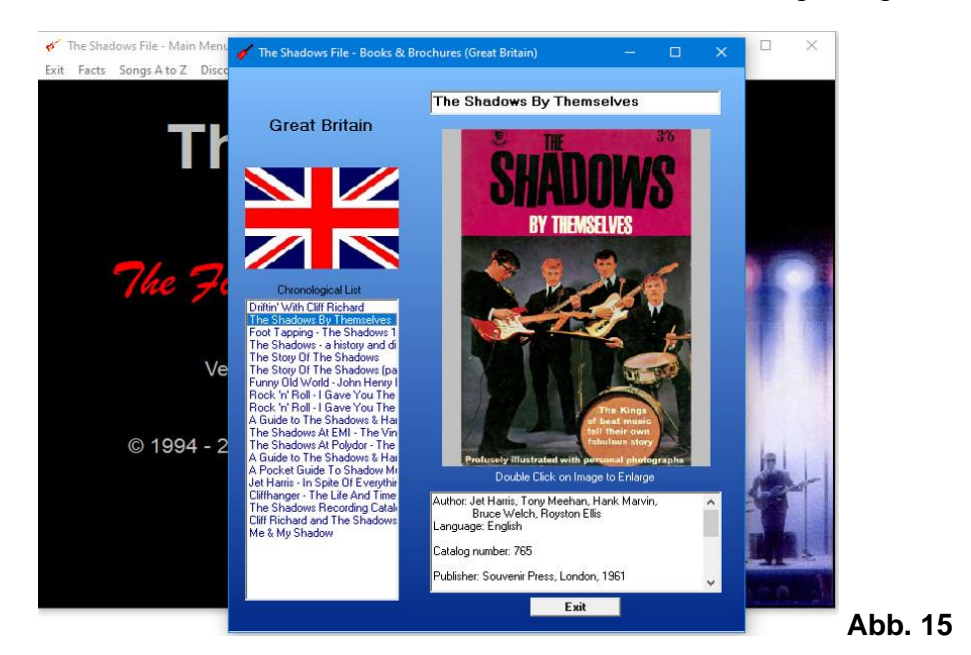

Die Bücher und Broschüren sind nach Ländern und dann chronologisch gelistet:

Die Bechertassen und Anstecknadeln sind in chronologischer Reihenfolge gelistet:

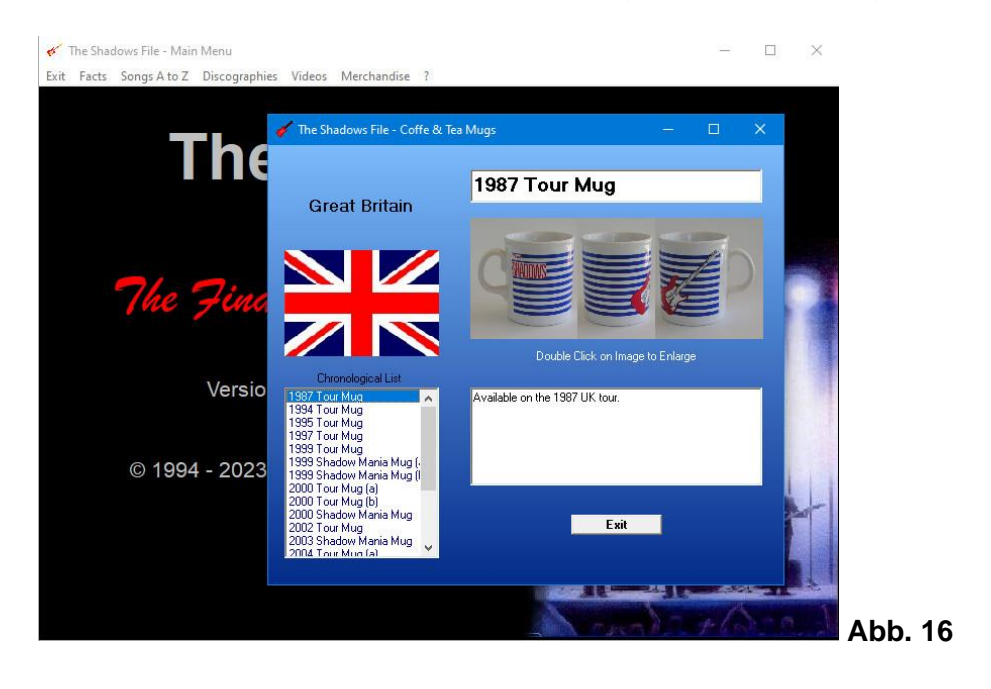

Die Konzertprogramme sind nach Dekaden chronologisch aufgeführt:

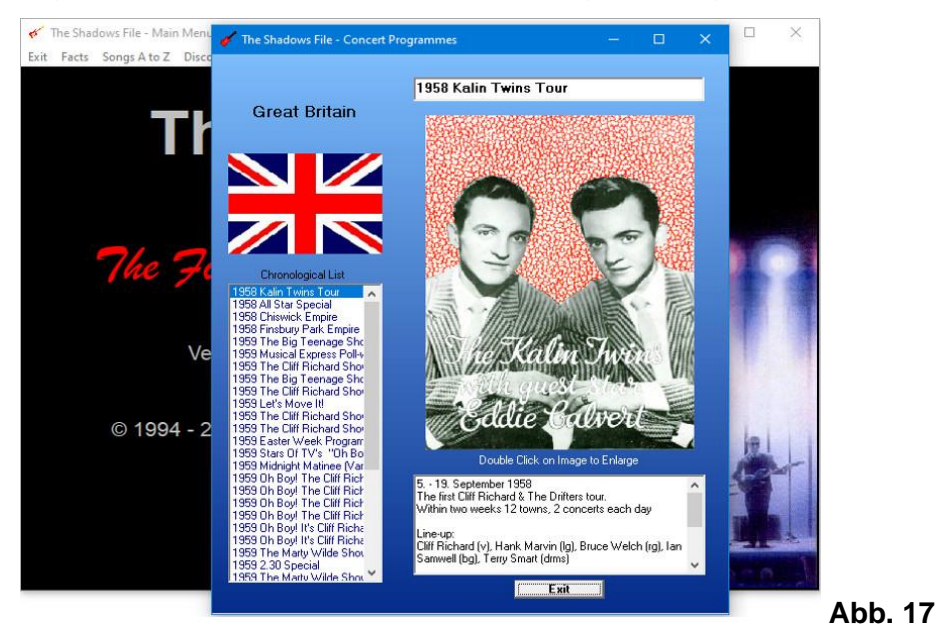

Die Notenblätter sind nach Ländern und alphabetisch, die Songbooks auch nach Ländern aber chronologisch gelistet:

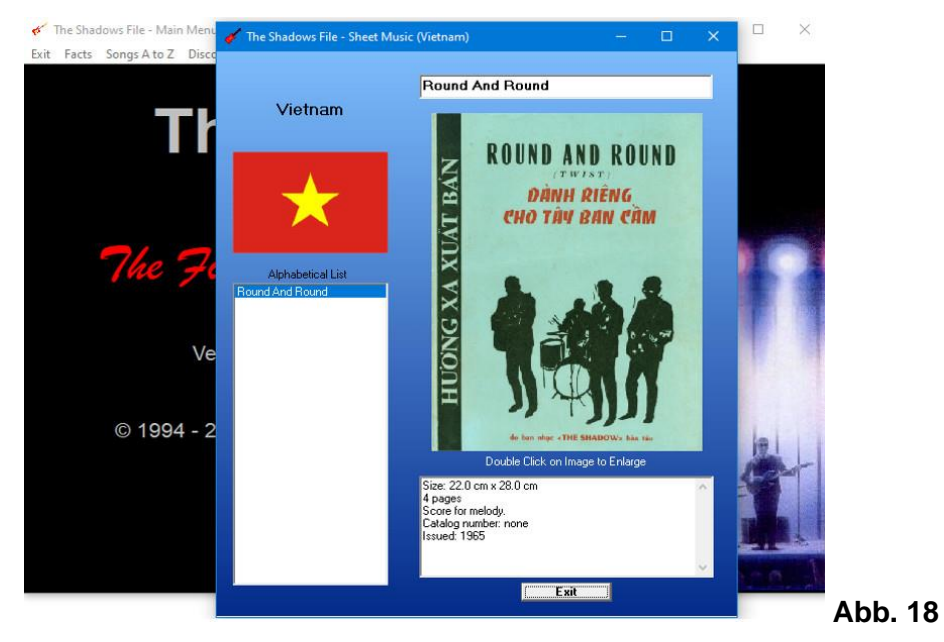

Zu beachten ist, dass aus Urheberrechtsgründen von den Büchern und Broschüren, den Konzertprogrammen, den Notenblättern und den Songbooks nur die Titelblätter abgebildet sind.

## **Support**

Sollten Sie Fragen, Verbesserungsvorschläge oder irgendwelche andere Rückmeldungen haben, so steht hierfür die eMail-Adresse *TheShadowsFile@t-online.de* zur Verfügung. Abgesehen von Urlaubszeiten sollten Sie eine Antwort innerhalb von 24 Stunden erhalten. Bitte nutzen Sie diese Möglichkeit für alle positiven und negativen Kommentare.

Herzogenrath, im Oktober 2023 Ulrich Sasu